# **Modelithics goes Sonnet**

**Dieser Beitrag beschreibt die Verwendung von diskreten Bauteilen in EM-Simulatoren. Nachfolgend soll der Hintergrund erläutert und anhand eines Beispiels das Verfahren verifiziert werden. Das Beispiel kann von der Webseite von Modelithics heruntergeladen werden (Ref. 2).**

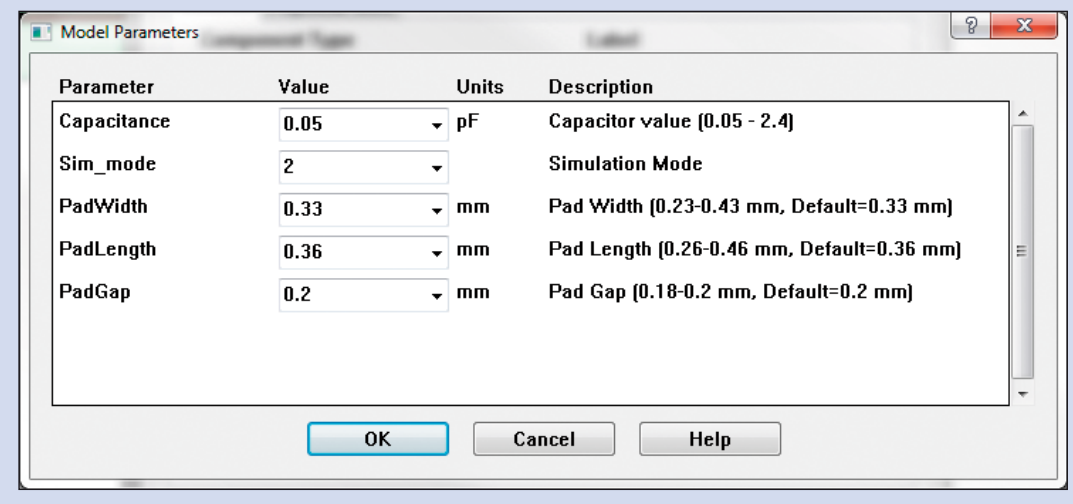

*Bild 1: Dialogfeld für ein diskretes Bauteil. Die Pad-Parameter werden ignoriert, da sim\_mode=2 den Padstack-Einfluss durch das Modell unterdrückt*

Schon seit einiger Zeit ist es möglich, die Modelithics CLR-Modelle (Global Models) in klassischen Schaltungssimulatoren (Keysight ADS, Genesys, NI/AWR Microwave Office) zu verwenden.

Für die Verifikation mit elektromagnetischen Simulatoren war jedoch bislang der Umweg über die Schaltungssimulatoren und deren Anbindungen zu den EM-Tools notwendig, siehe Modelithics' Appnote #37 (Ref. 1). Mit der Veröffentlichung der CLR-Bibliothek zur direkten Einbindung in Sonnet ist dieser Umweg nun nicht mehr notwendig.

### **Vorbemerkungen**

Die große Stärke der Modelithics-Modelle ist die automatische Einbeziehung der Substrat-Effekte auf Pad-Kapazitäten, des effektiven Serienwiderstands (ESR), der Eigenresonanzen usw. Dies wird durch den Parameter "Sim\_mode" gesteuert, der drei Werte annehmen kann:

#### Sim\_mode=0:

*Dieser Aufsatz ist eine freie Übersetzung der Application Note #56 (Ref. 3) von Modelithics. Übersetzung durch Achim Baier, TACTRON Elektronik*

Vollständige Berücksichtigung der Substrat-abhängigen Effekte, inklusive der Pad-Eigenschaften, ESR, ESL und Eigenresonanzen. Referenz-Ebenen sind die äußeren Pad-Edges (Bild 2)

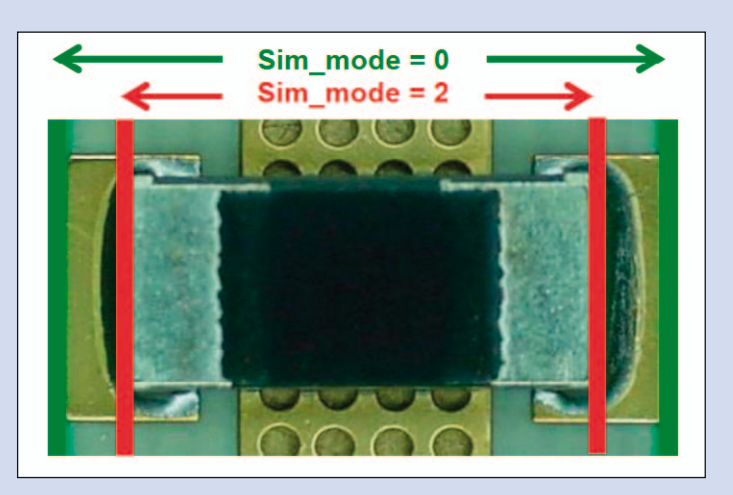

*Bild 2: Definition der Referenz-Ebenen für Sim\_mode=0 und Sim\_mode=2*

#### Sim\_mode=1:

Induktivitäten/Kondensatoren/ Widerstände werden als ideale Elemente simuliert.

#### Sim\_mode=2:

Pad-Effekte werden "ausgeblendet", aber ESR, ESL und Eigenresonanzen bleiben substratabhängig. Referenz-Ebenen sind die äußeren Part-Edges (Bild 2).

Für die Simulation von gemischten Schaltungen (diskrete Bauteile und Leitungsgeometrien) in den klassischen Schaltungssimulatoren ist Sim\_mode=0 die beste Wahl. In Sonnet sieht die Sache anders aus: Das Pad hat durch das CLR-Modell (als berechneter S-Parametersatz eingefügt) unter Umständen eine andere Breite als die Zuleitung, die entstehende Diskontinuität bliebe unberücksichtigt. Daher ist bei EM-Simulationen sim\_ mode=2 die beste Wahl, wobei die Lötpads in Sonnet als Metall-Strukturen definiert werden müssen (siehe Bild 2).

Diskrete Bauteile, ob als ideale Bauteile, S-Parameter-Daten oder Modelithics-CLR-Modelle, sind in Sonnet als "user models" implementiert (Tools > Add Component > User model), und die internen Ports ("co-calibrated Ports", Details siehe Sonnet User Manual) müssen auf Metall-Grenzen liegen. Soll die Referenzebene auf die Mitte

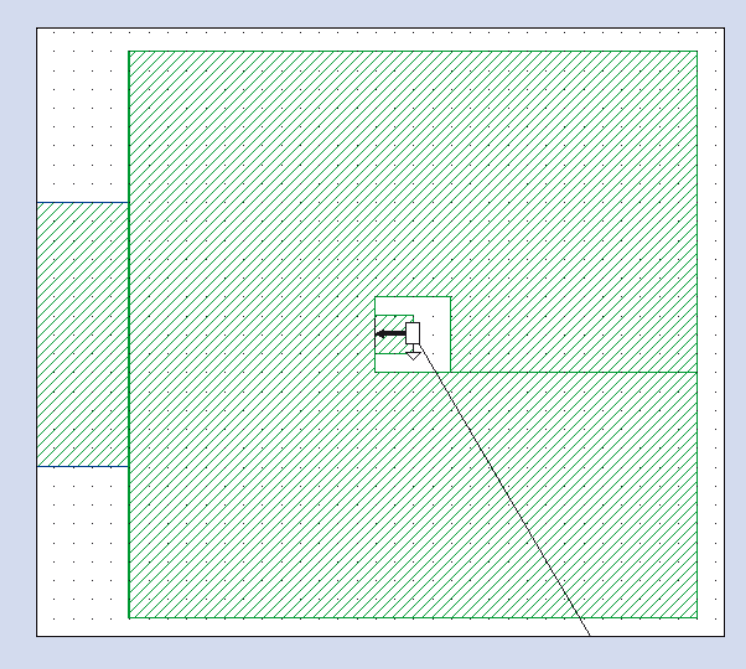

*Bild 3: Co-calibrated Port für die EM-Simulation mit User Models*

eines Pads gelegt werden, muss eine Konstruktion wie in Bild 3 gezeichnet werden.

## **Beispiel: 800-MHz-Bandpass-Filter**

Zur Verifikation des Vorgehens wurde ein 800-MHz-Bandpass-Filter entworfen und mit Modelithics-CLR-Modellen simuliert. Bild 4 zeigt die 2D-Ansicht von Sonnet, mit den Bauteilwerten ergänzt. Nach diesen Vorgaben wurde das Filter schließlich aufgebaut und mit den Simulations-Ergebnissen verglichen. In einer zweiten und dritten Simulation wurden die Modelithics-Modelle durch S-Parameter des Herstellers und durch ideale Bauteile ersetzt.

Die Gegenüberstellung zeigt deutlich, dass die Verwendung von akkuraten CLR-Modellen auch in EM-Tools ein hohes Vertrauen in die Simulationsergebnisse schafft. Während bei idealen Bauteilen jegliche parasitäre Korrekturen unterbleiben, ist bei S-Parameter-Daten oft unklar, unter welchen Bedingungen (Board-Parameter, De-Embedding, usw.) diese ermittelt wurden. Entsprechend Murphy's Gesetzen treffen diese niemals die eigenen Anforderungen.

## **Zusammenfassung**

Mit der Modelithics CLR-Library steht dem Entwickler eine umfassende Bibliothek von passiven Bauteilen für die Simulation von gemischten Schaltungen in modernen EM-Simulatoren zur Verfügung. Die zeitaufwändige Charakterisierung von diskreten Bauteilen entfällt damit, und die Hauptursache für unge-

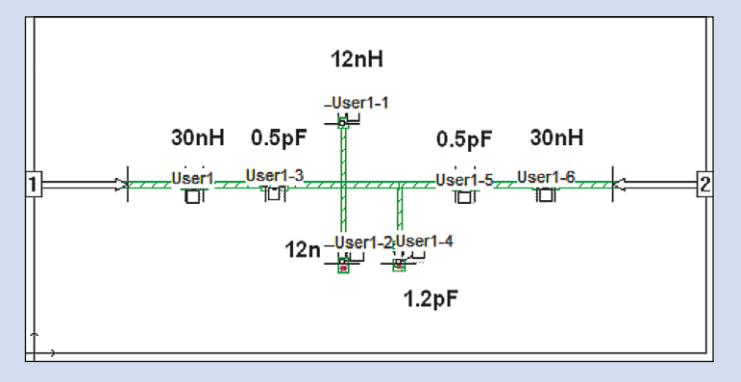

*Bild 4: 2D-Ansicht des Filters im Sonnet Geometrie-Editor*

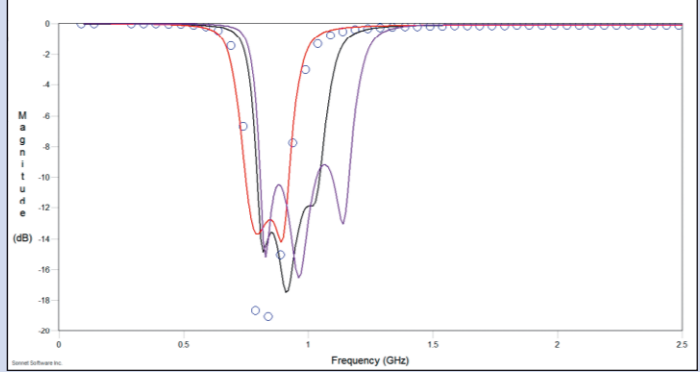

*Bild 5: Vergleich der S11-Messung (blaue Kreise) mit Modelithics CLR (rot), S-Parametern (schwarz) und idealen L-C-Werten (lila)*

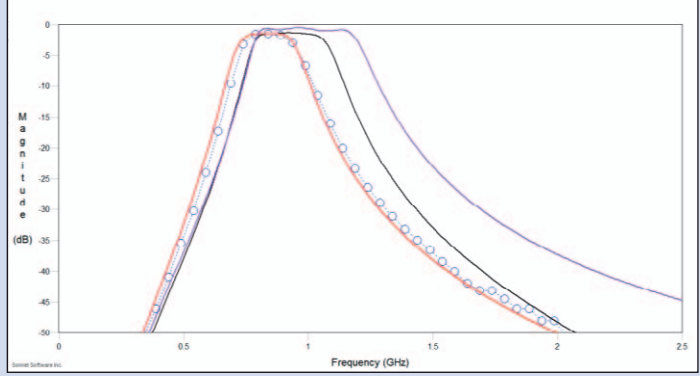

*Bild 6: Vergleich der S21-Messung mit Modelithics-CLR-Modellen (rot), S-Parametern (schwarz) und idealen L-C-Werten (lila)*

nügende Übereinstimmung von Messung und Simulation ist damit eliminiert. Neben Sonnet wird auch Ansys HFSS als EM-Tool durch Modelithics unterstützt.

### **Referenzen:**

1. Application Note #37 - Performing Em-Circuit Co-Simulation With Modelithics Models using Sonnet Suites. (2010, September 23).

2. https://www.modelithics. com/Literature/AppNote, Related Files

3. Application Note #56 - Using Modelithics Models within Sonnet Suites ( Isabella Delgado, Modelithics, Shrikrishna Hegde, Sonnet Software)

Weitere Informationen finden Sie bei: Modelithics Inc. (www. modelithics.com). Interessenten können dort eine Trialversion der CLR-Library für Sonnet anfordern.

*■  TACTRON Elektronik www.tactron.de Sonnet Software, Inc. www.sonnetsoftware.com*